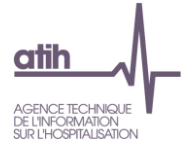

# **Guide de lecture des Tableaux de Contrôle (TDC) ISENCE EHPAD**

## **ENC EHPAD relatives aux données 2019**

## **Interface de Saisie de l'ENC EHPAD**

Guide de lecture TDC ENC EHPAD 2019 1 / 35

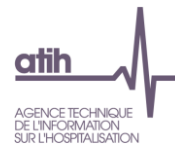

## **Table des matières**

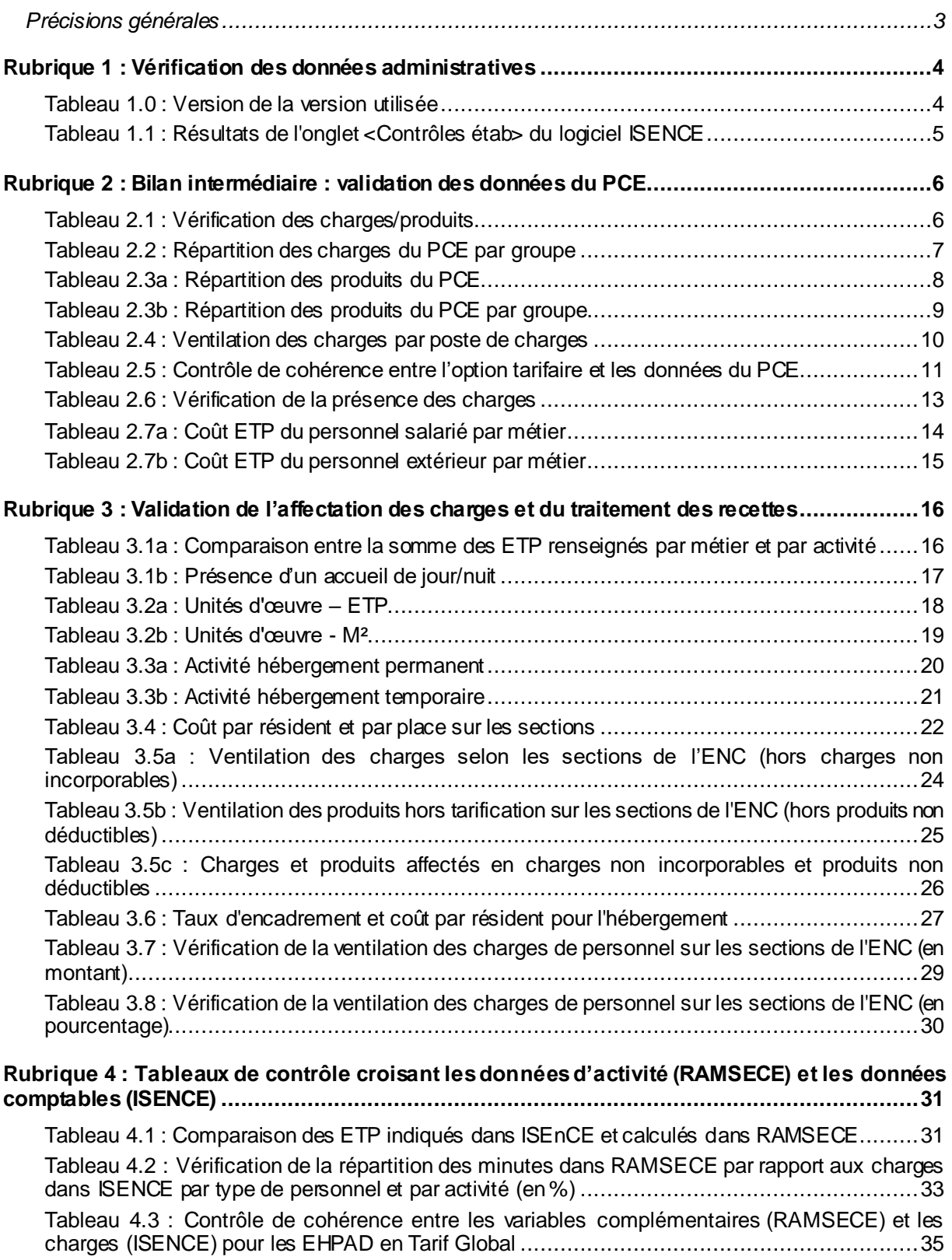

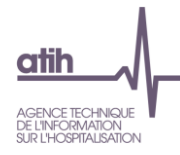

### <span id="page-2-0"></span>**Précisions générales**

L'analyse des tableaux de contrôle ci-présents implique une connaissance approfondie du Guide méthodologique de l'ENC EHPAD.

Ces tableaux de contrôle sont élaborés grâce aux données issues du logiciel ISENCE. Les contrôles et les modifications s'effectuent à partir des données renseignées sous ISENCE.

#### **Sémantique commune à plusieurs tableaux de contrôle** :

**Charges brutes :** C'est le montant des charges tel qu'inscrit dans le plan comptable de l'étude. Ces montants seront répartis par section dans la Phase « Affectation sur les sections ».

**Charges nettes :** Dans l'onglet « Traitement des recettes », le montant des charges nettes correspond aux charges brutes diminuées des produits déductibles.

**File active des résidents :** C'est le total des résidents vus au moins une fois au cours de l'année.

**Hors hébergement permanent et temporaire :** Correspond à l'accueil de jour et à l'accueil de nuit ou à l'accueil jour/nuit indifférencié.

**Le découpage analytique :** Désigner par les termes « **section »** ou « **activité ».**

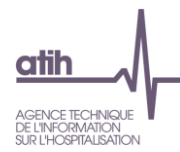

## <span id="page-3-0"></span>**Rubrique 1 : Vérification des données administratives**

#### <span id="page-3-1"></span>**Tableau 1.0 : Version de la version utilisée**

#### **Cellule en orange = Version ISENCE de l'EHPAD différente de celle attendue**

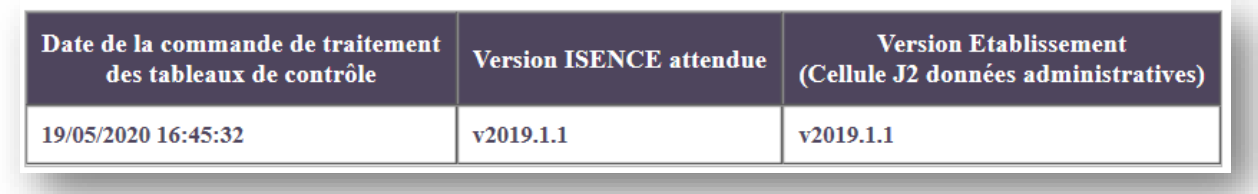

#### **Objectif :**

Vérifier que la version du logiciel utilisée soit la dernière diffusée.

#### **Point focus :**

Pour connaître la version attendue, vous devez vous référer à la version téléchargeable sur la plateforme e-SENCE [: https://esence.atih.sante.fr](https://esence.atih.sante.fr/)

Si la version utilisée par l'établissement est différente de celle attendue, il faudra télécharger la dernière version en vigueur avant de commencer les contrôles et les analyses.

#### **Sources :**

ISEnCE, Onglet « Données administratives».

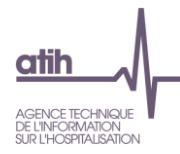

#### <span id="page-4-0"></span>**Tableau 1.1 : Résultats de l'onglet <Contrôles étab> du logiciel ISENCE**

#### **Si vous rencontrez des contrôles en « INCOMPLET », vous ne pourrez pas analyser les tableaux suivants**

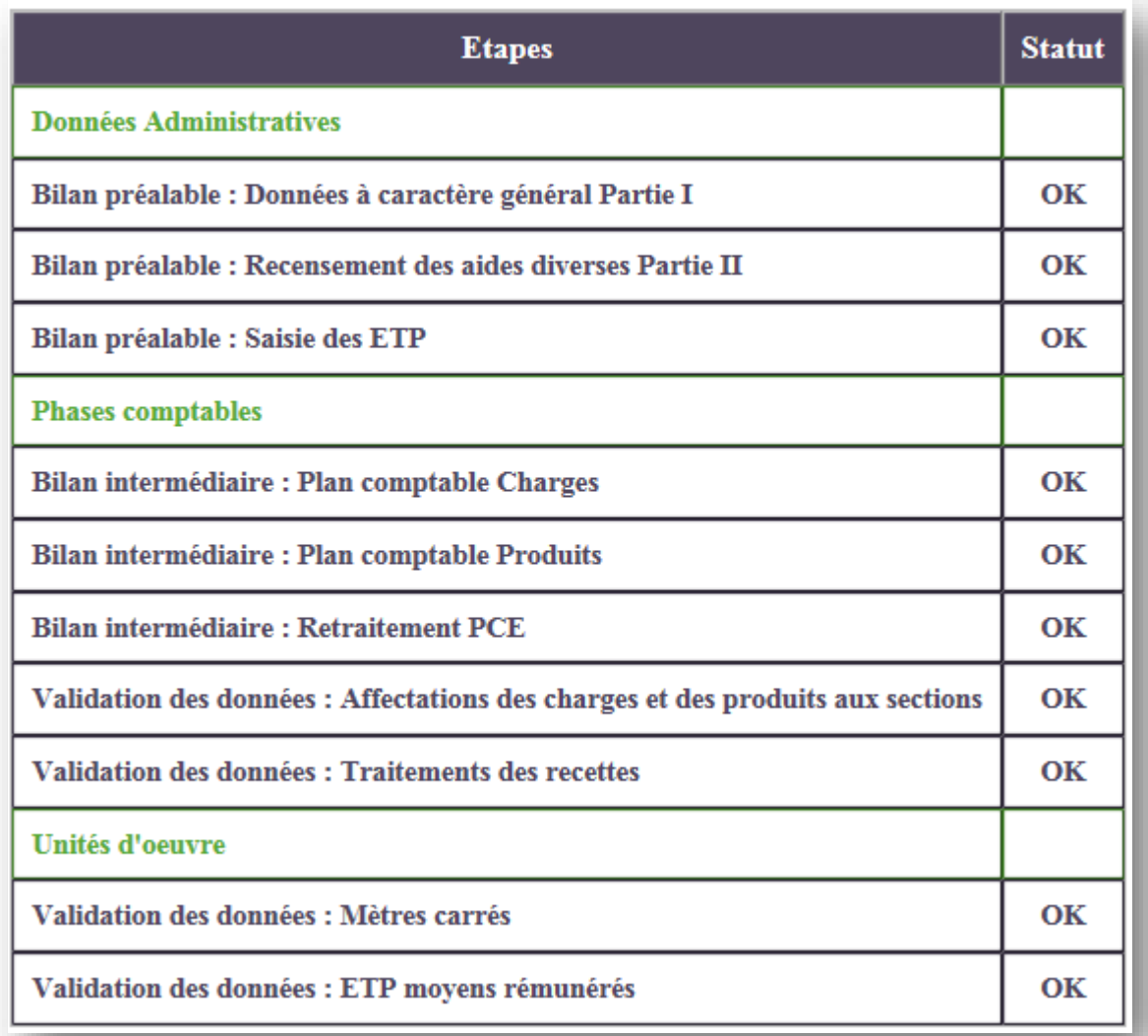

#### **Objectif** :

Vérifier la complétude de la saisie.

#### **Point Focus :**

Ce tableau regroupe l'ensemble des contrôles qui se trouvent dans l'onglet « Contrôles étab » dans le logiciel ISENCE. Tous les indicateurs doivent être à « OK ».

#### **Sources :**

ISEnCE, Onglet « Contrôles étabs».

**Guide TDC de l'ENC EHPAD 2019** 5 / 35

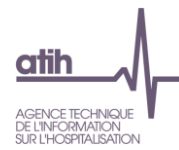

### <span id="page-5-0"></span>**Rubrique 2 : Bilan intermédiaire : validation des données du PCE**

#### <span id="page-5-1"></span>**Tableau 2.1 : Vérification des charges/produits**

#### **Cellule en orange = Ecart**

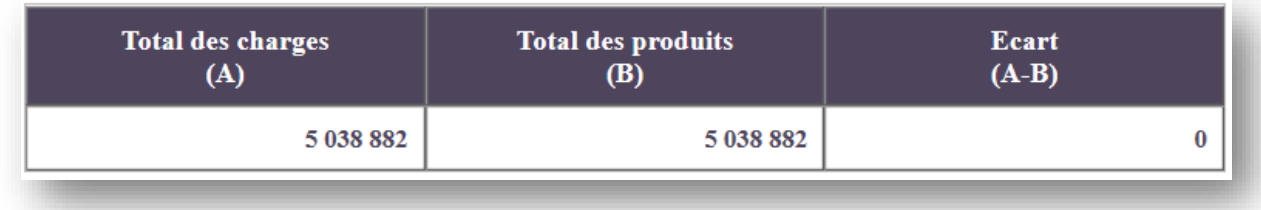

#### **Objectif** :

Vérifier le bouclage comptable.

#### **Point Focus :**

Le total des charges doit égal au total des produits. Si le total des charges est différent de celui des produits, il y a un écart qui doit être corrigé. Il est important de renseigner les montants au centième près.

#### **Sources :**

ISEnCE, Onglet « Plan comptable – Charges ». ISEnCE, Onglet « Plan comptable – Produits ».

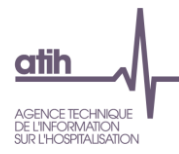

#### <span id="page-6-0"></span>**Tableau 2.2 : Répartition des charges du PCE par groupe**

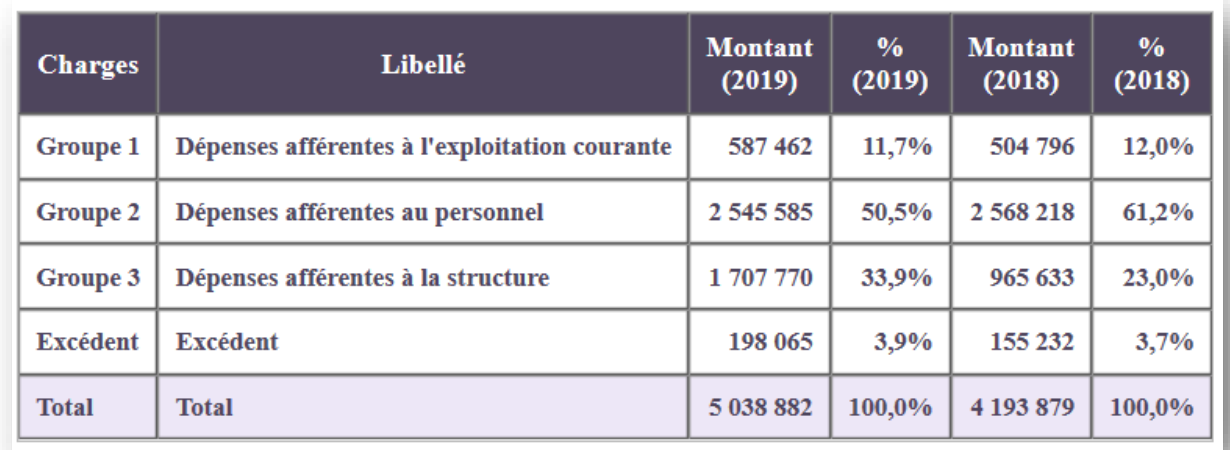

#### **Objectif :**

Vérifier la cohérence de la répartition des dépenses par groupe.

#### **Point Focus :**

Si l'établissement a participé à la campagne précédente, les montants renseignés au cours de l'ENC précédente seront indiqués.

#### **Sources :**

ISEnCE, Onglet Plan comptable – Charges.

Plan comptable général des ESMS, compte de résultat, liste des comptes de charge par groupe.

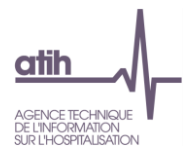

#### <span id="page-7-0"></span>**Tableau 2.3a : Répartition des produits du PCE**

#### **Cellule en orange = L'EHPAD ne déduit pas 100% de son compte 73 : Dotations et produits de la tarification**

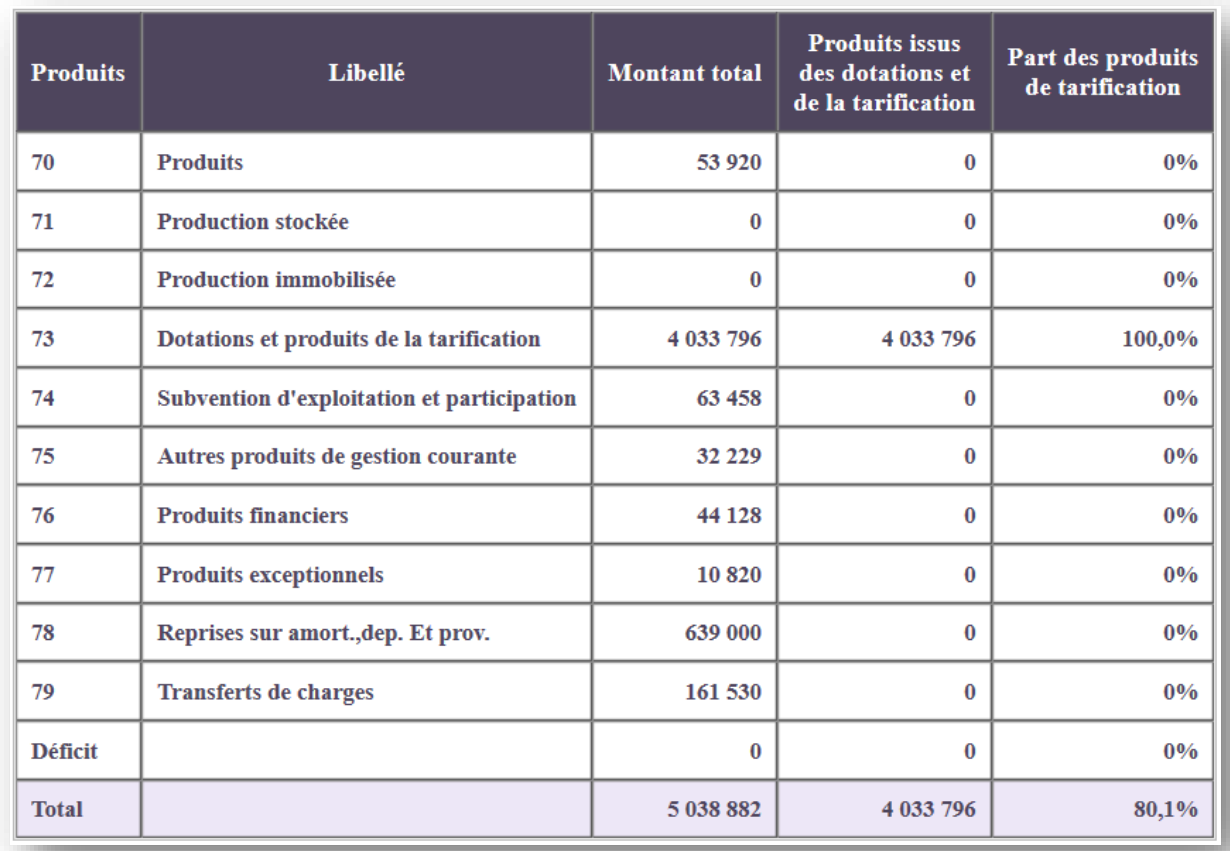

#### **Objectif :**

Vérifier la cohérence de la ventilation des produits de tarification par compte de produits.

#### **Point Focus :**

Si l'établissement a participé à la campagne précédente, les montants renseignés au cours de l'ENC précédente seront indiqués.

Pour les EHPAD au statut privé commercial, il faudra veiller à ce que les recettes « prix de journée » soient retraitées dans le compte 73 « Dotation et produits de tarification ».

#### **Sources :**

ISEnCE, Onglet « Plan comptable – Produits ».

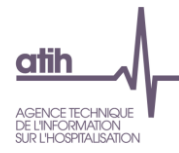

#### <span id="page-8-0"></span>**Tableau 2.3b : Répartition des produits du PCE par groupe**

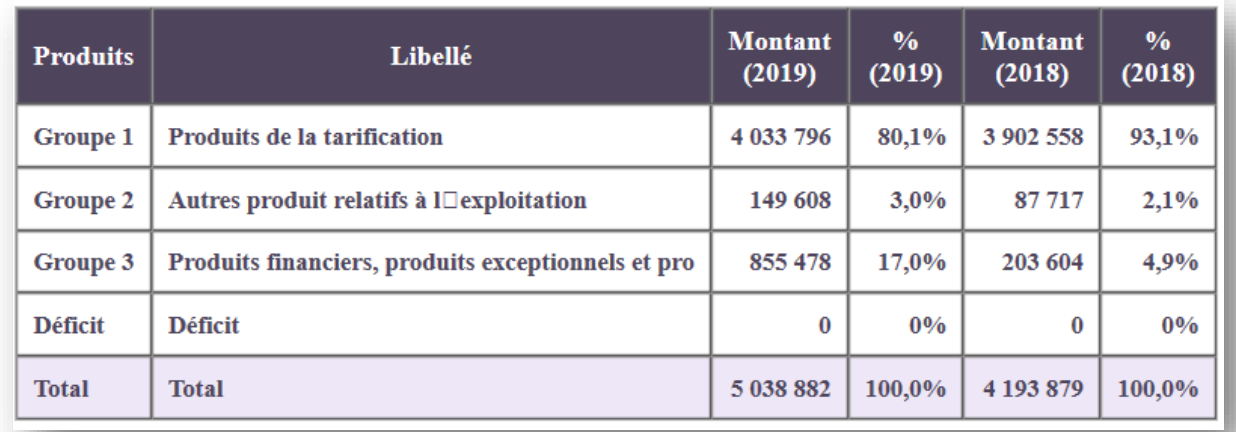

#### **Objectif :**

Vérifier la cohérence de la répartition des produits par groupe.

#### **Point Focus :**

Si l'établissement a participé à la campagne précédente, les montants renseignés au cours de l'ENC précédente seront indiqués.

#### **Sources :**

ISEnCE, Onglet « Plan comptable – Produits ».

Plan comptable général des ESMS, compte de résultat, liste des comptes de produits par groupe.

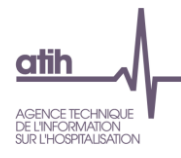

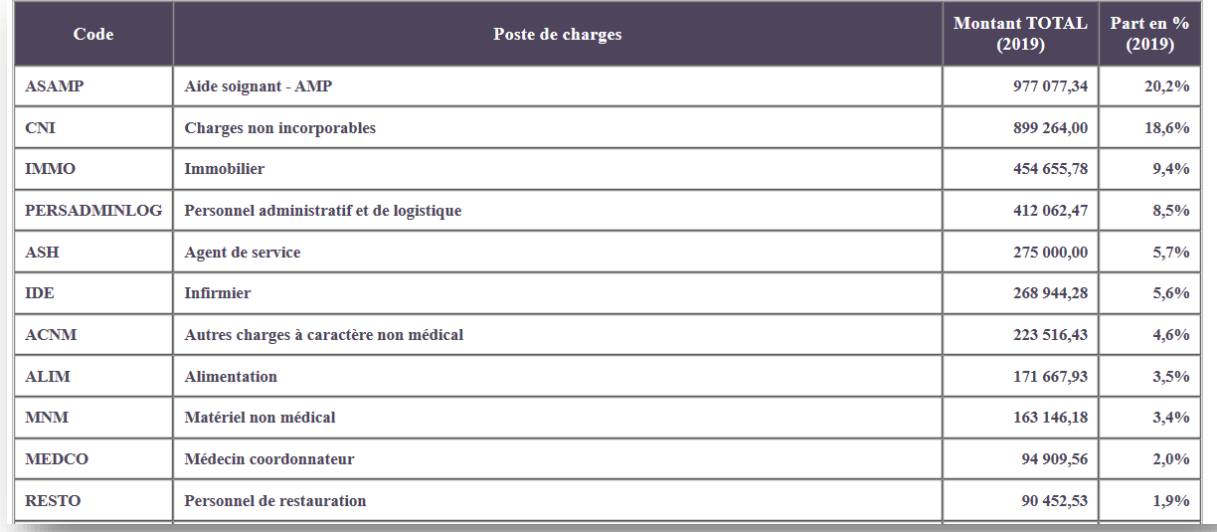

#### <span id="page-9-0"></span>**Tableau 2.4 : Ventilation des charges par poste de charges**

#### **Objectif :**

Vérifier la cohérence du poids des postes de charges par rapport à l'activité de l'établissement.

#### **Point Focus :**

Si l'établissement a participé à la campagne précédente, les montants renseignés au cours de l'ENC précédente seront indiqués.

#### **Sources :**

ISEnCE, Onglet « Plan comptable – Charges ».

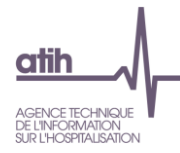

#### <span id="page-10-0"></span>**Tableau 2.5 : Contrôle de cohérence entre l'option tarifaire et les données du PCE**

#### **Cellule en orange = L'EHPAD présente des incohérences entre l'option tarifaire et les données du PCE**

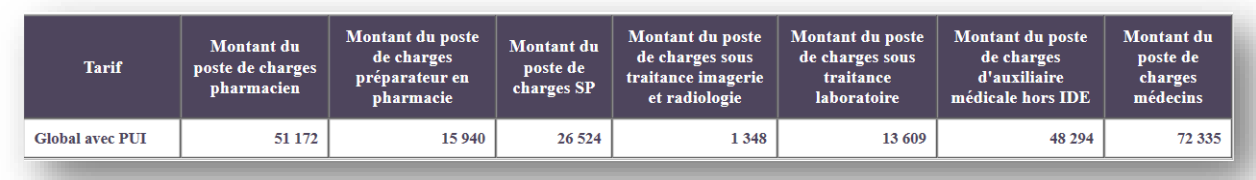

**Objectif** : Vérifier la cohérence entre l'option tarifaire de l'établissement et la présence de charges saisies dans le plan comptable de l'étude.

#### **Points Focus :**

#### **Détail pour les différentes options tarifaires**

#### • **Global avec PUI**

L'établissement doit avoir des charges de pharmacien, de préparateur en pharmacie, des charges de spécialités pharmaceutiques, charges de sous-traitance d'imagerie et de radiologie, de sous-traitance laboratoire, auxiliaire médicaux hors IDE et médecins.

#### • **Global sans PUI**

L'établissement ne doit pas avoir des charges de pharmacien, de préparateur en pharmacie, des charges de spécialités pharmaceutiques.

L'établissement doit avoir des charges de sous-traitance d'imagerie et de radiologie, de sous-traitance laboratoire, auxiliaire médicaux hors IDE et médecins

#### • **Partiel avec PUI**

L'établissement doit avoir des charges de pharmacien, de préparateur en pharmacie, des charges de spécialités pharmaceutiques

L'établissement ne doit pas avoir de charges de sous-traitance d'imagerie et de radiologie, de soustraitance laboratoire, auxiliaire médicaux hors IDE et médecins

#### • **Partiel sansPUI**

L'établissement ne doit pas avoir des charges de pharmacien, de préparateur en pharmacie, des charges de spécialités pharmaceutiques, de charges de sous-traitance d'imagerie et de radiologie, de sous-traitance laboratoire, auxiliaire médicaux hors IDE et médecins.

#### *La ligne apparait en orange s'il y a une incohérence*

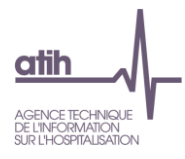

#### **Sources :**

Onglet « Plan comptable – Charges »

- Montant du poste de charges **Pharmacien**
	- o 621+622 Pharmacien
	- o 631PM+633PM+642+6452+6459PM+647PM+648PM Pharmacien
- Montant du poste de charges **Préparateur en pharmacie**
	- o 621+622 Préparateur en pharmacie
	- o 631PM+633PM+642+6452+6459PM+647PM+648PM Préparateur en pharmacie
- Montant du poste de charges **Spécialités pharmaceutiques**
	- o 60211SP
	- o 61114pharma
- Montant du poste de charges **Sous-traitance Imagerie et Radiologie** : 61111
- Montant du poste de charges **Sous-traitance Laboratoire** : 61112
- Montant du poste de charges **Auxiliaires médicaux hors IDE**
	- o Personnels concernés :
		- Ergothérapeute
		- Masseur-kinésithérapeute
		- Psychomotricien
		- Autres auxiliaires médicaux
	- o Racines des comptes concernées :
		- 6112
		- 621+622
		- 631PNM+633PNM+641+6451+6459PNM+647PNM+648PNM
- Montant du poste de charges **Médecins** :
	- o 61114géné
	- o 61114spéc
	- o 621+622 Médecin généraliste ou gériatre
	- o 621+622 Médecin psychiatre
	- o 621+622 Autres médecins spécialistes
	- o 631PM+633PM+642+6452+6459PM+647PM+648PM Médecin généraliste
	- o 631PM+633PM+642+6452+6459PM+647PM+648PM Médecin psychiatre
	- o 631PM+633PM+642+6452+6459PM+647PM+648PM Autres médecins spécialistes

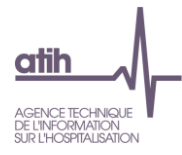

#### <span id="page-12-0"></span>**Tableau 2.6 : Vérification de la présence des charges**

#### **Cellule en orange = Montant du poste de charges à 0**

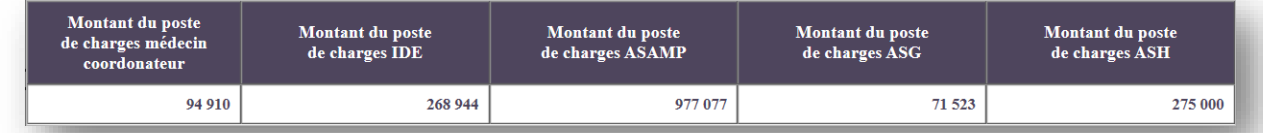

#### **Objectif** :

Vérifier la présence de charges sur des postes ciblés.

#### **Points Focus :**

Il doit y avoir des charges pour les postes de charges « IDE », « AS-AMP » et « ASH ».

L'absence de charges sur le poste de charges « médecin coordonnateur » doit être justifiée par l'établissement.

L'absence de charges sur le poste de charges « ASG » doit être confirmée par l'établissement. L'établissement doit préciser s'il ne dispose pas d'ASG ou si ces derniers sont englobés avec les AS-AMP.

#### **Sources :**

ISEnCE, Onglet « Plan comptable – Charges »

- Montant du poste de charges **Médecin coordonnateur**
	- o 621+622
	- o 631PM+633PM+642+6452+6459PM+647PM+648PM
- Montant du poste de charges **IDE**
	- o 6112 IDE
	- o 621+622
	- o 631PNM+633PNM+641+6451+6459PNM+647PNM+648PNM
- Montant du poste de charges **AS-AMP** 
	- o 621+622
	- o 631PNM+633PNM+641+6451+6459PNM+647PNM+648PNM
- Montant du poste de charges **ASG**
	- o 621+622
	- o 631PNM+633PNM+641+6451+6459PNM+647PNM+648PNM

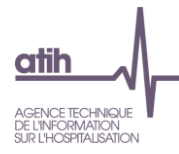

#### <span id="page-13-0"></span>**Tableau 2.7a : Coût ETP du personnel salarié par métier**

#### **Cellule en orange = Le nombre d'ETP a été renseigné et non le montant des charges associées ou inversement**

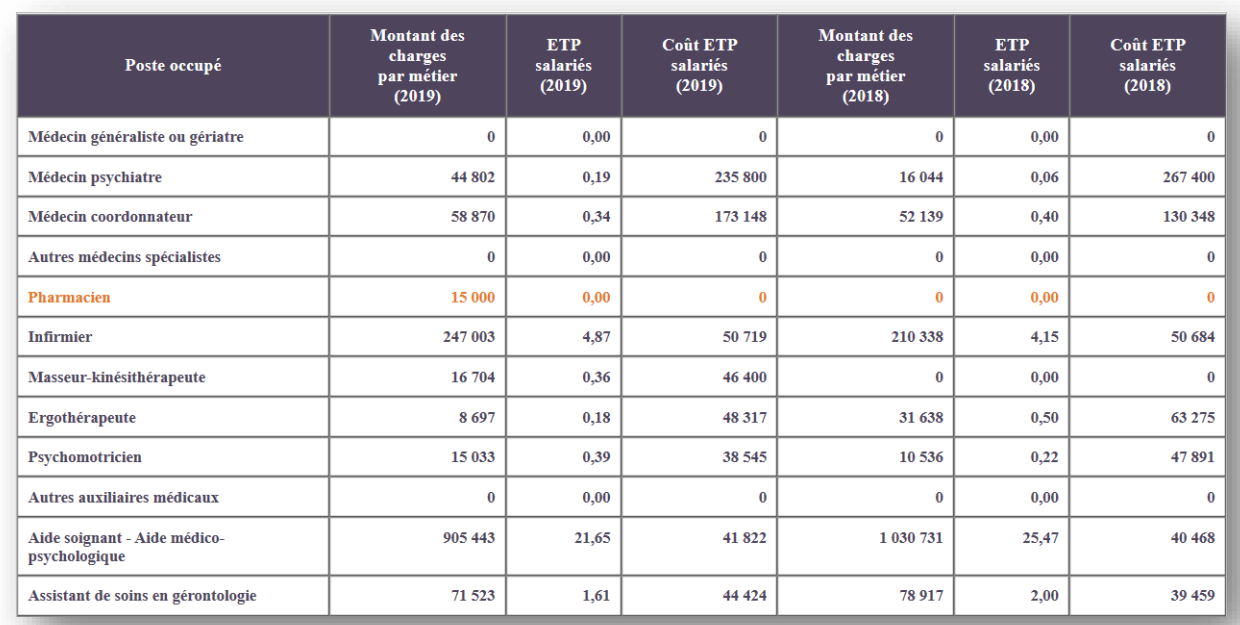

#### **Objectif** :

Vérifier la cohérence des coûts ETP salariés renseignés.

#### **Sources :**

Onglet « ETP » ; Onglet « Plan comptable – Charges ».

- ETP salariés par métier : onglet « ETP »
- Charges par métier, selon la catégorie de personnel salarié :
	- o Personnel médical : 631PM+633PM+642+6452+6459PM+647PM+648PM
	- o Personnel non médical : 631PNM+633PNM+641+6451+6459PNM+647PNM+648PNM

#### **Point Focus :**

Ce tableau permet d'obtenir le ratio des coûts ETP salarié par catégorie de personnel. Si l'établissement a participé à la campagne précédente, les montants renseignés au cours de l'ENC précédente seront indiqués.

**Formule : Coût ETP salarié** = Charges par métier / ETP salariés par métier.

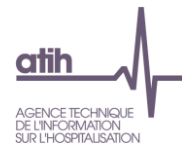

#### <span id="page-14-0"></span>**Tableau 2.7b : Coût ETP du personnel extérieur par métier**

#### **Cellule en orange = Le nombre d'ETP a été renseigné et non le montant des charges associées ou inversement**

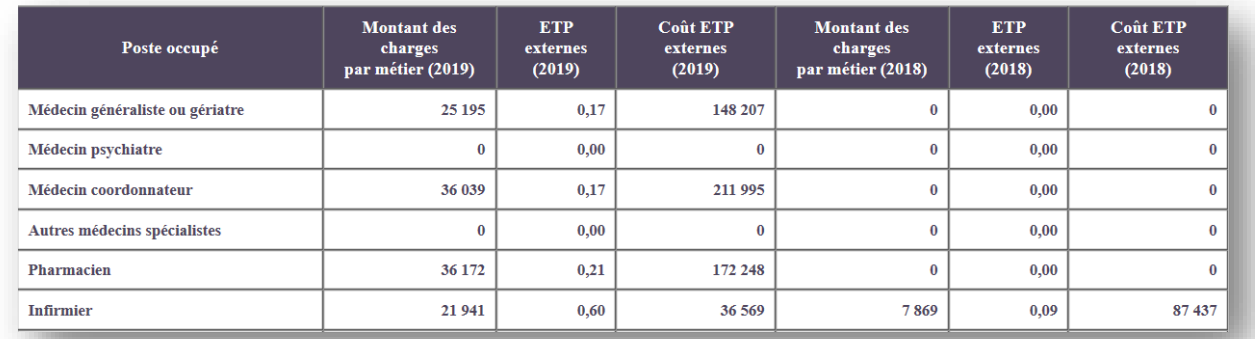

#### **Objectif** :

Vérifier la cohérence des coûts ETP extérieur renseignés.

#### **Point Focus :**

Ce tableau permet d'obtenir le ratio des coûts ETP extérieur par catégorie de personnel. Si l'établissement a participé à la campagne précédente, les montants renseignés au cours de l'ENC précédente seront indiqués.

#### **Sources :**

ISEnCE, Onglet « ETP » ; ISEnCE, Onglet « Plan comptable – Charges ».

- ETP extérieurs par métier : onglet « ETP »
- Charges par métier, selon la catégorie de personnel extérieur : 621 + 622

**Formule : Coût ETP du personnel extérieur** = Charges par métier / ETP extérieurs par métier.

### <span id="page-15-0"></span>**Rubrique 3 : Validation de l'affectation des charges et du traitement des recettes**

#### <span id="page-15-1"></span>**Tableau 3.1a : Comparaison entre la somme des ETP renseignés par métier et par activité**

#### **Cellule en orange = Ecart**

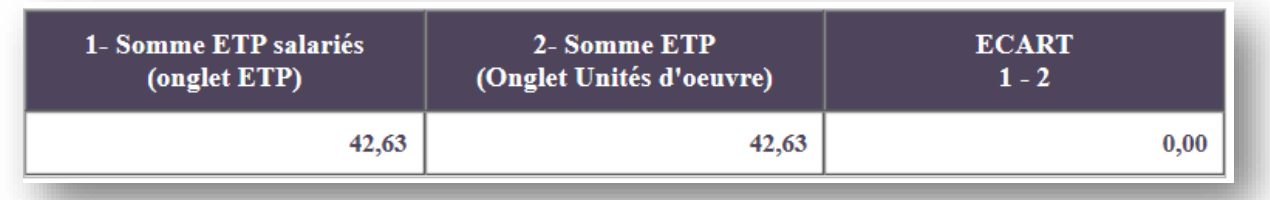

#### **Objectif :**

Vérifier la cohérence entre les ETP salariés renseignés par métier et par activité.

#### **Point Focus :**

Il ne doit pas y avoir d'écart car l'établissement doit ventiler les ETP salariés sur les différentes activités.

#### **Sources :**

ISEnCE, Onglet « ETP » ; ISEnCE, Onglet « Unités d'œuvre ».

- **Somme des ETP salariés de l'onglet « ETP »** : onglet « ETP », colonne ETP salariés (Comptes 63/64), ligne « TOTAL »
- **Somme desETP de l'onglet « Unités d'œuvre »** : onglet « Unités d'œuvre », tableau Unités d'œuvre (m<sup>2</sup>/ETP), ligne ETP moyens rémunérés (du 1<sup>er</sup> janvier au 31 décembre 2019)

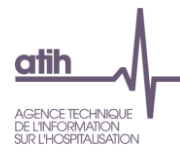

#### <span id="page-16-0"></span>**Tableau 3.1b : Présence d'un accueil de jour/nuit**

#### **Cellule en orange = Le montant des charges totales = 0 alors que le nombre de venues en accueil de jour/nuit est différent de 0 et inversement**

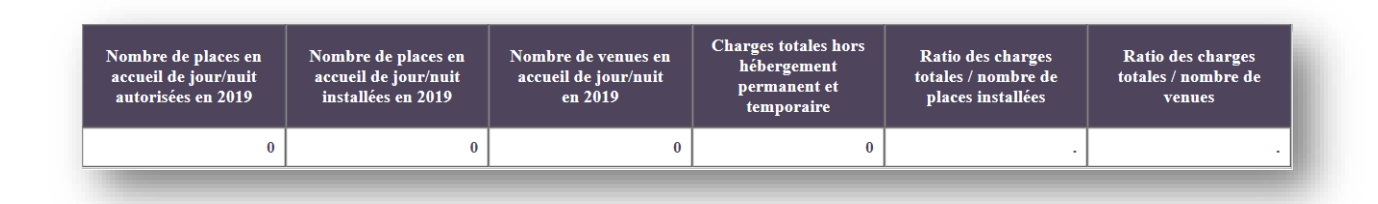

#### **Objectif :**

Vérifier la présence de charges si l'établissement dispose de places en accueil de jour/nuit et inversement.

#### **Point focus**

Ce tableau permet de vérifier si l'établissement à correctement isolé les charges s'il réalise une activité de jour/nuit et inversement.

Dans tous les cas, l'établissement doit justifier la présence de montant de charges dans l'onglet « Affectation hors étude » si le montant des charges est supérieur à 0 euro.

#### **Sources :**

- **Places d'accueil et Nombre de venues en accueil jour/nuit en 2019** : onglet « Données administratives » ;
- **Charges hors hébergement permanent et temporaire**: onglet « Affectations hors HP\_HT », total des charges saisies dans la colonne « total hors hébergement permanent et temporaire ».

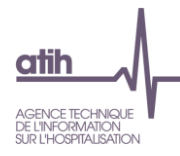

#### <span id="page-17-0"></span>**Tableau 3.2a : Unités d'œuvre – ETP**

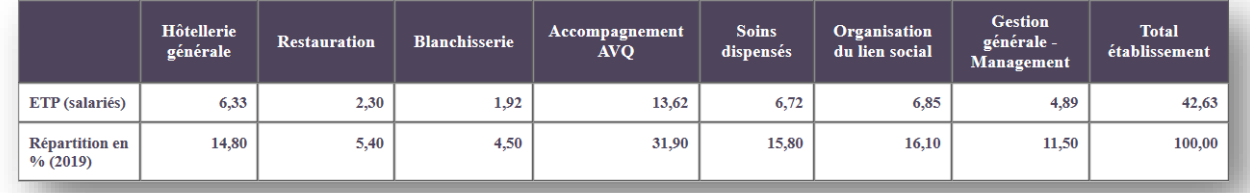

#### **Objectif** :

Vérifier la cohérence de la répartition des ETP par activité.

#### **Points focus**:

Si l'établissement a participé à la campagne précédente, les montants renseignés au cours de l'ENC précédente seront indiqués.

Le contrôle consiste à analyser la cohérence des données renseignées ETP et M2 par activité.

#### **Sources :**

Onglet « Unités d'œuvre », tableau Unités d'œuvre (m<sup>2</sup> / ETP), ligne « ETP moyens rémunérés (du 1<sup>e</sup> janvier au 31 décembre 2019) ».

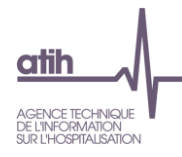

#### <span id="page-18-0"></span>**Tableau 3.2b : Unités d'œuvre - M²**

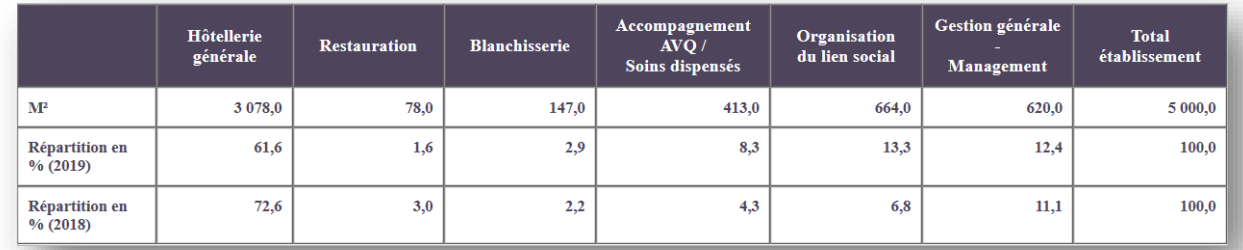

#### **Objectif** :

Visualiser le découpage par activité de la structure de l'établissement.

#### **Points focus**:

Si l'établissement a participé à la campagne précédente, les montants renseignés au cours de l'ENC précédente seront indiqués.

Le contrôle consiste à analyser la cohérence des données renseignées ETP et M2 par activité.

#### **Sources :**

Onglet « Unités d'œuvre », tableau Unités d'œuvre (m² / ETP), ligne « m² de surfaces consacrées à l'activité ».

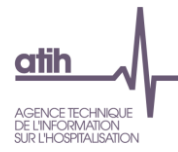

#### <span id="page-19-0"></span>**Tableau 3.3a : Activité hébergement permanent**

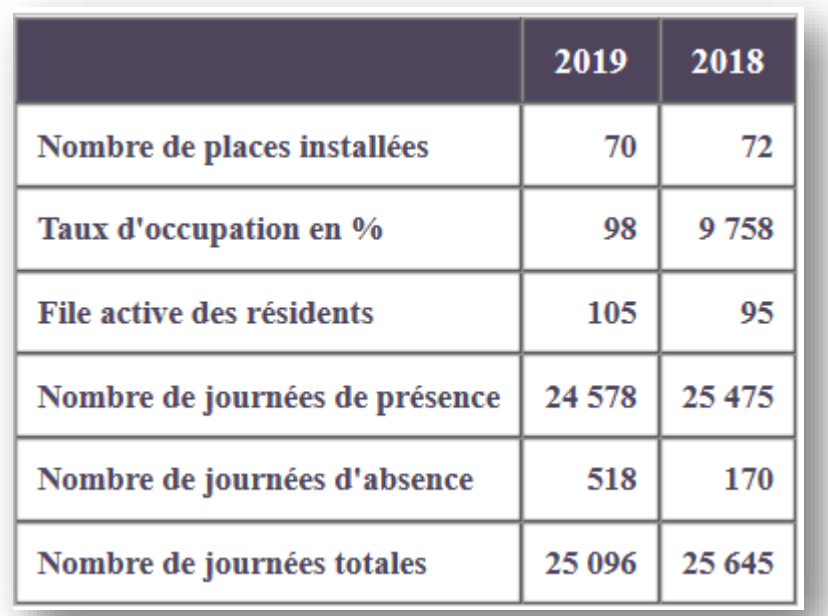

#### **Objectif** :

Vérifier la cohérence des données administratives relatives à l'activité hébergement permanent.

#### **Point Focus :**

Ce tableau présente une synthèse des capacités de l'établissement renseignées dans l'onglet « données administratives ».

Si l'établissement a participé à la campagne précédente, les montants renseignés au cours de l'ENC précédente seront indiqués.

#### **Sources :**

Onglet « Données administratives », tableau Capacité et occupation en hébergement permanent.

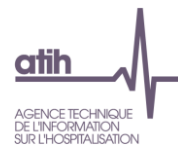

#### <span id="page-20-0"></span>**Tableau 3.3b : Activité hébergement temporaire**

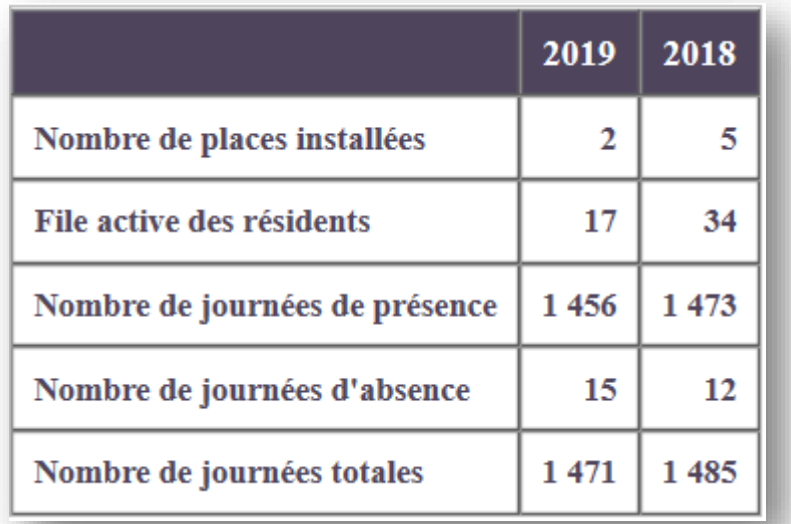

#### **Objectif** :

Vérifier la cohérence des données administratives relatives à l'activité hébergement temporaire.

#### **Point Focus :**

Ce tableau présente une synthèse des capacités de l'établissement renseignées dans l'onglet « données administratives ».

Si l'établissement a participé à la campagne précédente, les montants renseignés au cours de l'ENC précédente seront indiqués.

#### **Sources :**

Onglet « Données administratives », tableau Capacité et occupation en hébergement temporaire.

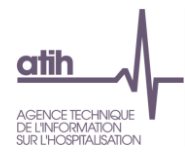

## Charges brutes / Charges brutes / Charges brutes / nombre de places installées nombre de résidents nombre de journées totales

#### <span id="page-21-0"></span>**Tableau 3.4 : Coût par résident et par place sur les sections**

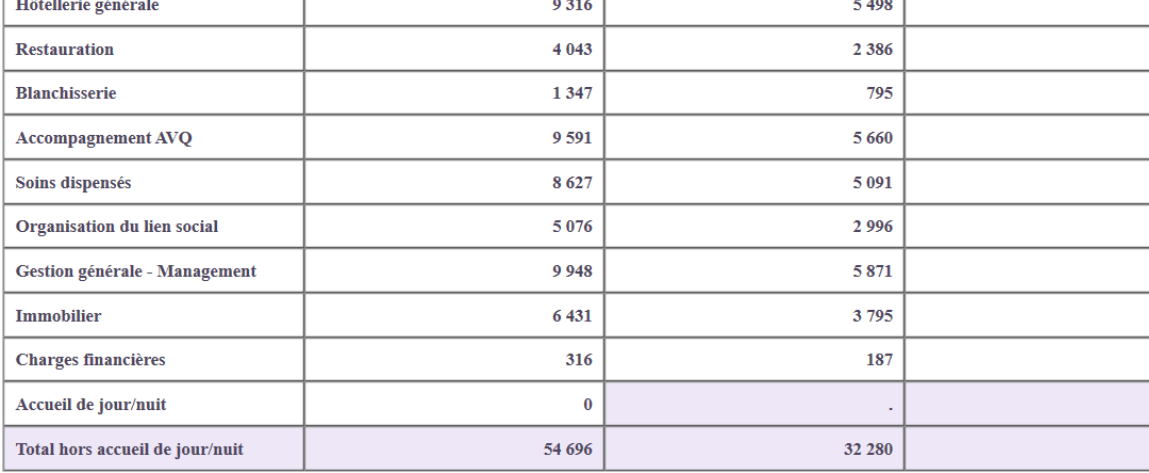

25,2 11.0  $3.7$  $26.0$ 23.4 13,8 27,0 17.4  $0,9$ ÷. 148,2

#### **Objectif** :

Vérifier la cohérence du coût à la place, au résident et à la journée.

#### **Point Focus :**

Ce tableau présente la décomposition du coût brut détaillé par activité à la place, au résident et à la journée au sein de l'établissement.

#### **Sources :**

ISEnCE, Onglet « Données administratives » ; ISEnCE, Onglet « Affectations sur les sections ».

#### **Formule :**

- **Numérateur** : **Charges brutes**
	- o **Pour les sections de l'hébergement permanent et temporaire** : onglet « Affectations sur les sections », total des charges brutes affectées à chaque section.
	- o **Pour l'accueil de jour/nuit :** onglet « Affections hors HP\_HT », Total de la colonne Hors hébergement permanent et temporaire.
- **Dénominateur** : **Places, résidents, journées**
	- o **Pour les sections de l'hébergement permanent et temporaire** : onglet « Données administratives », tableau Capacité et occupation en hébergement permanent et Capacité d'accueil – Autres modes de prise en charges :

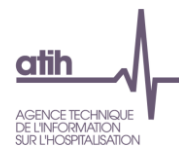

- **Nombre de places installées** = Nombre de places installées en HP + Nombre de places installées en HT
- **Nombre de résidents =** File active des résidents
	- File active des résidents en HP + File active des résidents en HT
- **Nombre de journées =** Nombre de journées totales (présences + absences)
	- Nombre de journées de présence = Nombre de journées de présence en HP + Nombre de journées de présence en HT
	- Nombre de journées d'absence = Nombre de journées d'absence en HP + Nombre de journées d'absence en HT
- o **Pour l'accueil de jour/nuit** : onglet « Données administratives », tableau Capacité d'accueil – Autres modes de prise en charges :
	- **Nombre de places installées** = Nombre de places installées en accueil jour/nuit
	- **Nombre de résidents =** valeur non prise en compte, le ratio n'est pas calculé
	- **Nombre de journées =** valeur non prise en compte, le ratio n'est pas calculé

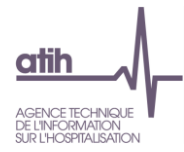

#### <span id="page-23-0"></span>**Tableau 3.5a : Ventilation des charges selon les sections de l'ENC (hors charges non incorporables)**

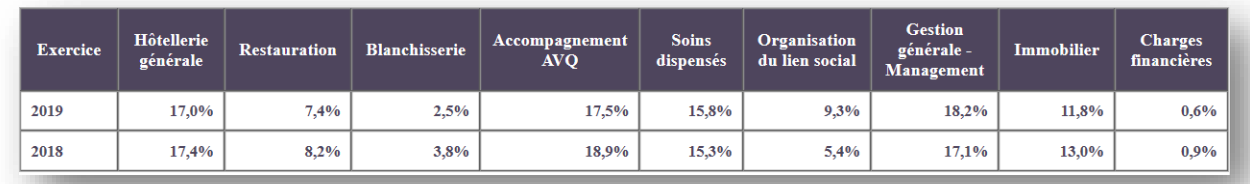

#### **Objectif :**

S'assurer de la cohérence globale de la répartition des charges par section.

#### **Point Focus :**

Si l'établissement a participé à la campagne précédente, les montants renseignés au cours de l'ENC précédente seront indiqués.

#### **Sources :**

Onglet « Affectation sur les sections », total des charges brutes par section.

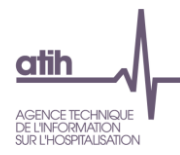

#### <span id="page-24-0"></span>**Tableau 3.5b : Ventilation des produits hors tarification sur les sections de l'ENC (hors produits non déductibles)**

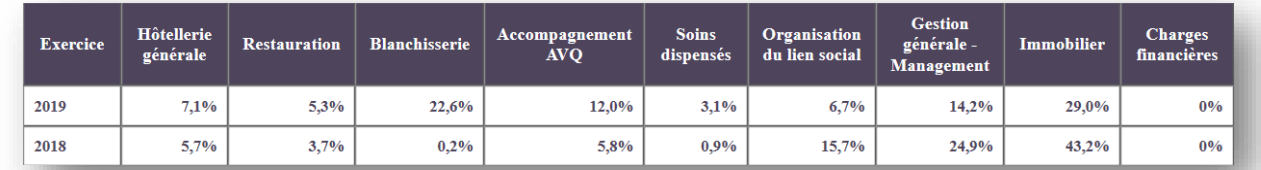

#### **Objectif :**

S'assurer de la cohérence globale de la répartition des produits (hors produits de dotation et de tarification) par activité.

#### **Point Focus :**

Si l'établissement a participé à la campagne précédente, les montants renseignés au cours de l'ENC précédente seront indiqués.

#### **Sources :**

Onglet « Affectation sur les sections », total des produits bruts par activité.

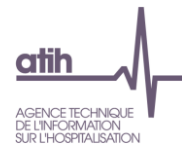

#### <span id="page-25-0"></span>**Tableau 3.5c : Charges et produits affectés en charges non incorporables et produits non déductibles**

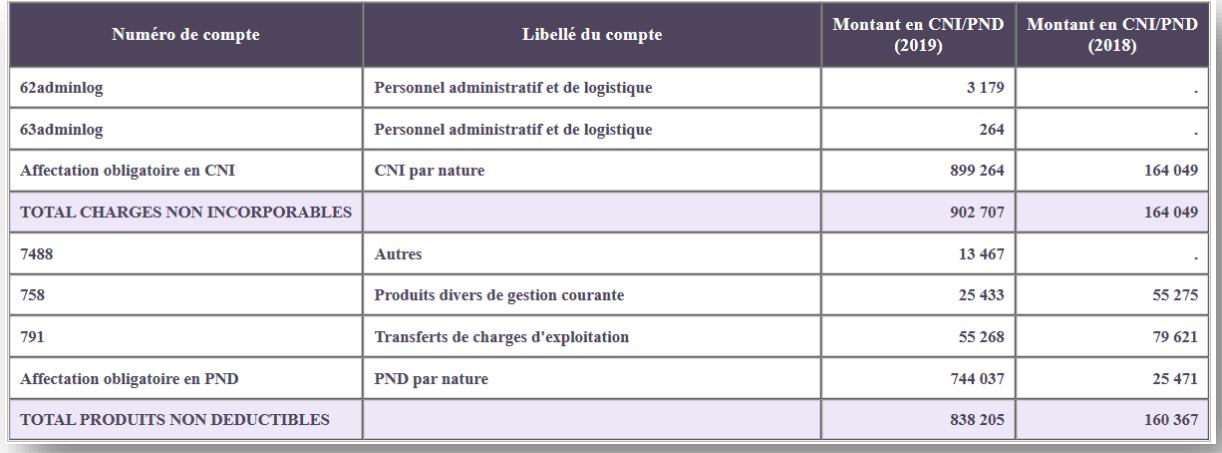

#### **Objectif :**

Lister les montants des charges et des produits qui ne seront pas incorporés dans le périmètre de l'étude.

#### **Point Focus :**

Si l'établissement a participé à la campagne précédente, les montants renseignés au cours de l'ENC précédente seront indiqués.

#### **Sources :**

Onglet « Affectations sur les sections », colonne CNI / PND.

La liste des comptes pouvant émarger en CNI / PND de manière manuelle ou automatique se trouve dans les annexes 1 et 2 du guide méthodologique de l'ENC EHPAD.

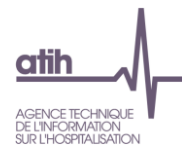

#### <span id="page-26-0"></span>**Tableau 3.6 : Taux d'encadrement et coût par résident pour l'hébergement**

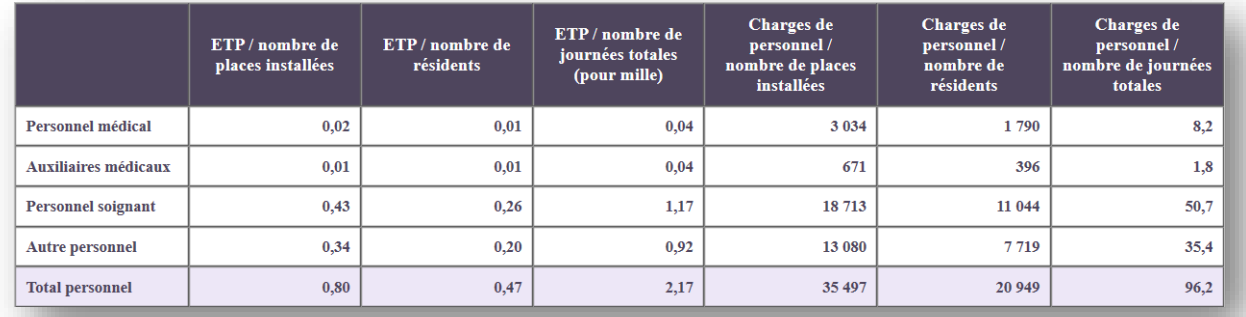

#### **Objectif :**

Vérifier la cohérence du taux d'encadrement par place et par résident.

Vérifier la cohérence du coût par résident à la place et au résident.

#### **Point Focus :**

Les catégories de personnel sont scindées en 4 rubriques : Personnel médical, Auxiliaires médicaux, Personnel soignant, Autre personnel.

#### **Sources :**

ISEnCE, Onglet « ETP » ; ISEnCE, Onglet « Plan comptable – Charges ».

• Catégories de personnel :

#### o **Personnel médical** :

- Médecin généraliste ou gériatre
- Médecin psychiatre
- Médecin coordonnateur
- Autres médecins spécialistes
- Pharmacien

#### o **Auxiliaires médicaux :**

- Ergothérapeute
- Masseur-kinésithérapeute
- Psychomotricien
- Autres auxiliaires médicaux

#### o **Personnel soignant :**

- Aide-soignant Aide médico-psychologique
- Assistant de soins en gérontologie
- Psychologue
- **■** Infirmier
- o **Personnel administratif :**
	- Cadres infirmiers

**Guide TDC de l'ENC EHPAD 2019**

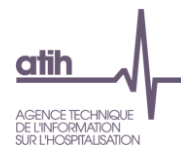

- Personnel administratif et de logistique
- Personnel de restauration
- Personnel de blanchissage
- Agents de service
- Mandataire judiciaire
- Animateur
- Diététicien
- Préparateur en pharmacie
- Autre personnel non médical
- **Numérateur**
	- o **ETP** : onglet « ETP », somme des colonnes ETP Salariés (64) et ETP Extérieurs (62)
	- o **Charges de personnel** : 621+622 63+ 64 611 hors 6112AUTRE
- **Dénominateur :** onglet « Données administratives », tableau Capacité et occupation en hébergement permanent et Capacité d'accueil – Autres modes de prise en charges :
	- o **Nombre de places installées :** Places installées en HP et HT
	- o **Nombre de résidents :** File active des résidents en HP et HT
	- o **Nombre de journées totales (présence + absence) :**
		- Nombre de journées de présence des résidents en HP et HT
		- Nombre de journées d'absence des résidents en HP et HT

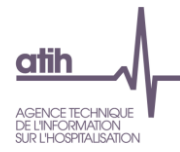

#### <span id="page-28-0"></span>**Tableau 3.7 : Vérification de la ventilation des charges de personnel sur les sections de l'ENC (en montant)**

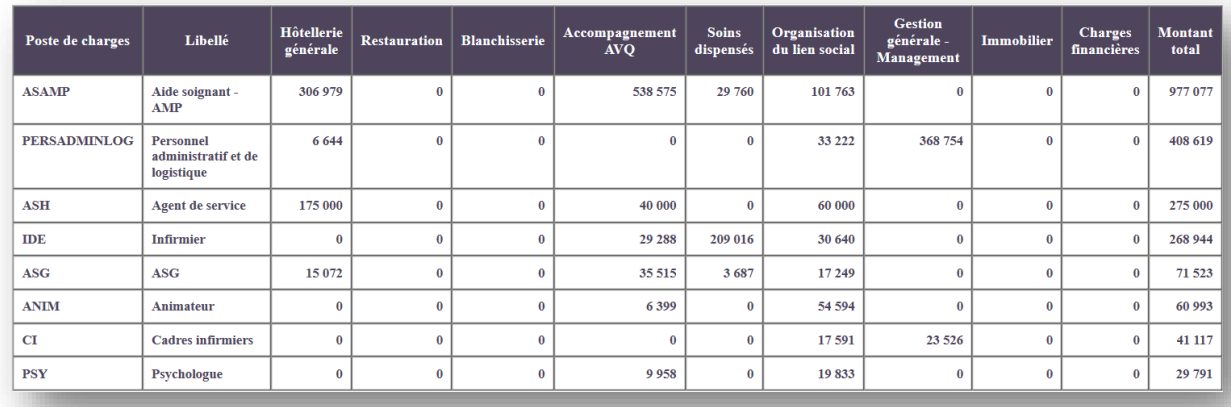

#### **Objectif :**

Vérifier la cohérence de la ventilation par activité des postes de charges de personnel (en montant).

#### **Point Focus :**

Ce tableau est construit à partir des postes de charges de personnel pour lesquels une affectation multiple est autorisée. Il permet de visualiser les montants affectés par activité.

#### **Sources :**

ISEnCE, Onglet « Affectations sur les sections », Charges brutes totales par poste de charges et par activité.

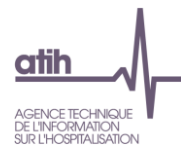

#### <span id="page-29-0"></span>**Tableau 3.8 : Vérification de la ventilation des charges de personnel sur les sections de l'ENC (en pourcentage)**

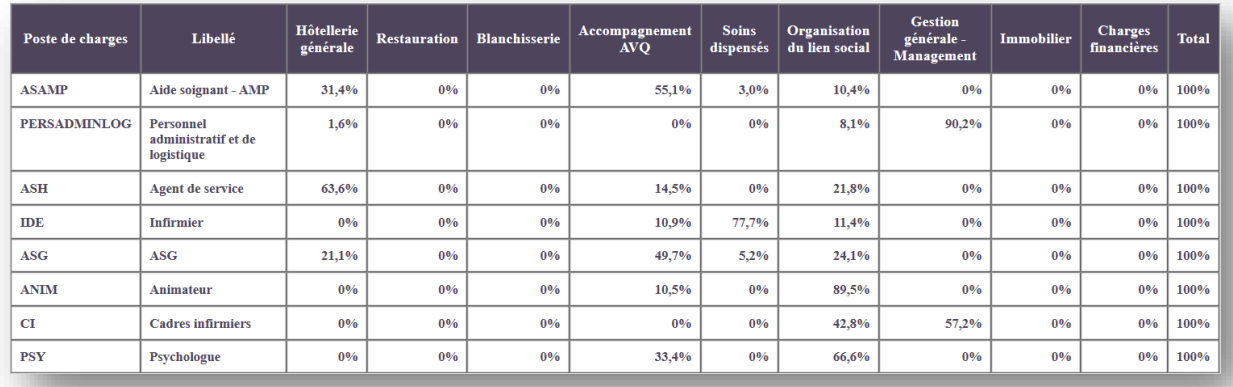

#### **Objectif :**

Vérifier la cohérence de la ventilation par activité des postes de charges de personnel (en pourcentage).

#### **Point Focus :**

Ce tableau est construit à partir des postes de charges de personnel pour lesquels une affectation multiple est autorisée. Il permet de visualiser les montants affectés par activité.

#### **Sources :**

ISEnCE, Onglet « Affectations sur les sections », Charges brutes totales par poste de charges et par activité (en pourcentage).

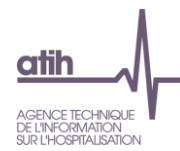

## <span id="page-30-0"></span>**Rubrique 4 : Tableaux de contrôle croisant les données d'activité (RAMSECE) et les données comptables (ISENCE)**

#### <span id="page-30-1"></span>**Tableau 4.1 : Comparaison des ETP indiqués dans ISEnCE et calculés dans RAMSECE**

**Cellule en orange = Ecart négatif (RAMSECE > ISENCE) ou marge d'erreur > 20%**

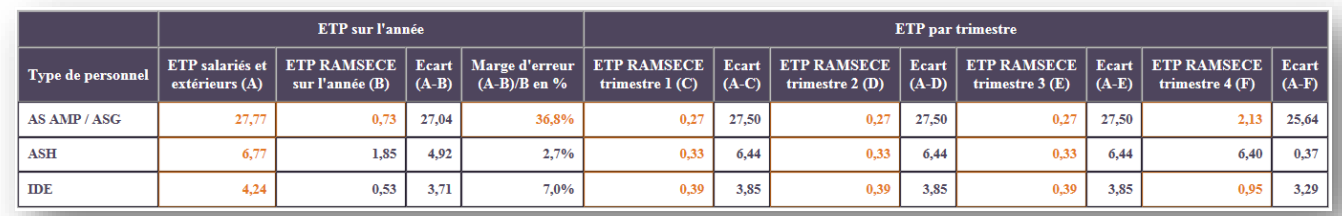

#### **Objectif :**

Vérifier la cohérence entre les ETP ISEnCE et RAMSECE pour les AS-AMP / ASG, les IDE et les ASH.

#### **Point Focus :**

L'écart est calculé sur l'année et par trimestre.

**Ecart négatif :** C'est lorsque le nombre d'ETP déclarés lors de la phase comptable (ISEnCE) est inférieur au nombre d'ETP reconstitués à partir du minutage (RAMSECE). **L'écart négatif doit être justifié ou corrigé par l'établissement.**

**Ecart positif :** C'est lorsque le nombre d'ETP déclarés dans la phase comptable (ISEnCE) est supérieur au nombre d'ETP reconstitués à partir du minutage (RAMSECE). L'établissement doit justifier le nombre d'ETP lorsque la **marge d'erreur est supérieure à 20%**

#### **Sources :**

RAMSECE, recueil des minutes des 4 trimestres. ISEnCE, Onglet « ETP », ETP salariés et ETP extérieurs

- ISEnCE : Nombre total d'ETP salariés (64) et ETP extérieurs (62) dans l'onglet « ETP » :
	- Infirmier
	- Aide-soignant Aide médico-psychologique et Assistant de soins en gérontologie
	- Agents de service
- RAMSECE : Nombre d'ETP calculés à partir du total des minutes par trimestre.

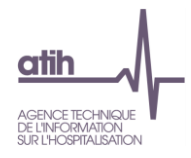

#### **Formule :**

#### **ETP RAMSECE par type de personnel =**

Total des minutes de toute l'année par type de personnel  $/60$  minutes  $\times$  52 semaines

4 semaines de recueil  $\times$  1607 heures

- **52 semaines par an**
- **4 semaines de recueil dans RAMSECE**
- **1607 heures : c'est la durée légale annuelle de travail**

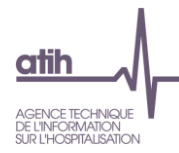

#### <span id="page-32-0"></span>**Tableau 4.2 : Vérification de la répartition des minutes dans RAMSECE par rapport aux charges dans ISENCE par type de personnel et par activité (en %)**

#### **Cellule en orange = Ecart absolu > 5%**

- o Tableau 4.2a : AVQ
- o Tableau 4.2b : Soins
- o Tableau 4.2c : Lien social

| Tableau 4.2a : AVQ |               |                           |                        |                        |                        |                        |
|--------------------|---------------|---------------------------|------------------------|------------------------|------------------------|------------------------|
| Type de personnel  | <b>ISENCE</b> | <b>RAMSECE</b><br>(année) | <b>RAMSECE</b><br>(T1) | <b>RAMSECE</b><br>(T2) | <b>RAMSECE</b><br>(T3) | <b>RAMSECE</b><br>(T4) |
| AS AMP / ASG       | 94.8%         | 96.0%                     | 84.1%                  | 84.1%                  | 84.1%                  | 98.8%                  |
| <b>ASH</b>         | $0\%$         | 37.7%                     | 37.7%                  | 37.7%                  | 37.7%                  | 37.7%                  |
| <b>IDE</b>         | 26,5%         | 26.8%                     | 18,2%                  | 18,2%                  | 18,2%                  | 37,6%                  |

Tableau 4.2b : Soins

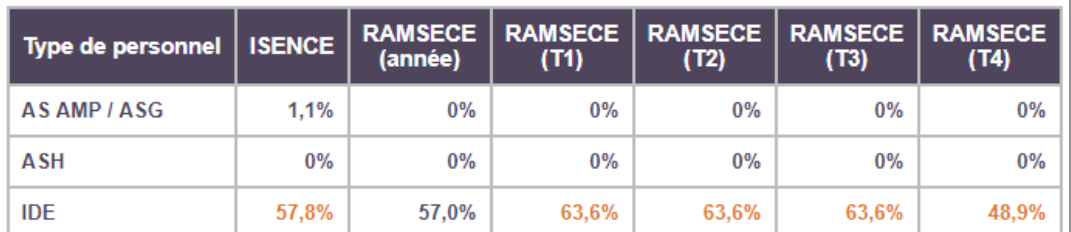

#### Tableau 4.2c : Lien social

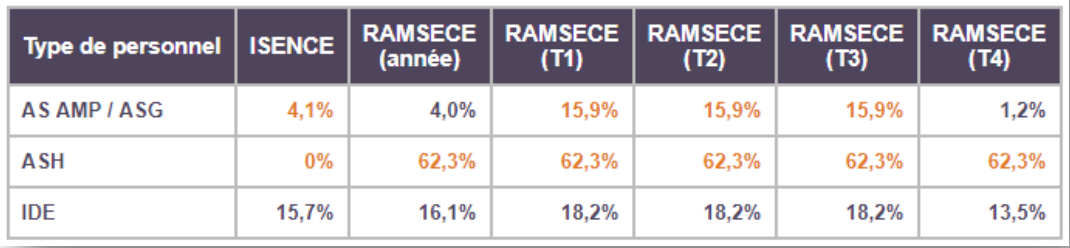

#### **Objectif :**

Vérifier la cohérence entre la répartition des charges dans ISENCE et la répartition des minutes dans RAMSECE par catégorie de personnel et par activité.

#### **Point Focus :**

Il est possible pour l'établissement d'utiliser soit la moyenne annuelle du minutage, soit le minutage le plus représentatif de son activité pour répartir les charges de personnel sur les activités. Cette précision doit être apportée aux superviseurs avant analyse de ces tableaux de contrôle.

**Guide TDC de l'ENC EHPAD 2019**

33 / 35

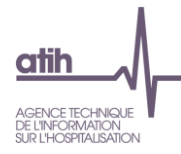

Les catégories de personnel concernées sont les AS-AMP, ASG, IDE, ASH. Les activités concernées sont l'AVQ, le Soin et le Lien social.

Pour chaque trimestre et pour l'année, il est calculé l'écart entre la répartition des charges et celle du minutage. Lorsque l'écart absolu est supérieur à 5%, une justification de la part de l'établissement est attendue.

Les cellules sont en orange si l'écart absolu est supérieur à 5%.

#### **Sources :**

RAMSECE, recueil des minutes des 4 trimestres. ISEnCE, Onglet « Traitement des recettes ».

- ISEnCE : Postes de charges :
	- o Infirmier
	- o Aide-soignant Aide médico-psychologique et Assistant de soins en gérontologie
	- o Agents de service
- RAMSECE : Total des minutes par activité et par type de personnel pour chaque trimestre et à l'année

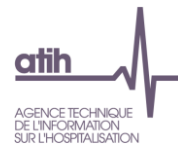

#### <span id="page-34-0"></span>**Tableau 4.3 : Contrôle de cohérence entre les variables complémentaires (RAMSECE) et les charges (ISENCE) pour les EHPAD en Tarif Global**

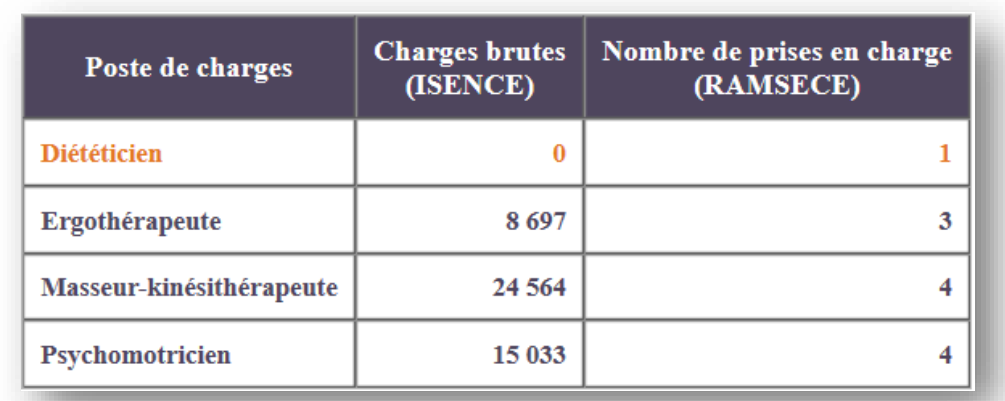

#### **Cellule en orange = Nombre de prises en charge > 0 et charge = 0**

#### **Objectif :**

Vérifier la cohérence entre les informations saisies dans les variables médicales complémentaires « RAMSECE » et les charges « ISEnCE ».

#### **Point Focus :**

Ce tableau permet de vérifier la cohérence entre les montants de postes de charge renseignés dans ISENCE et les variables médicales complémentaires renseignées dans RAMSECE pour les EHPAD dont l'option tarifaire est le tarif global.

Pour chaque poste de charges concerné, s'il y a au moins une prise en charge déclarée dans RAMSECE, il doit y avoir un montant de charges renseigné dans ISENCE.

Les cellules sont en orange si le nombre de prises en charge est supérieur à 0 et qu'il n'y a pas de montants renseignés pour les postes de charges.

#### **Sources :**

ISEnCE, Onglet « Traitement des recettes » ; RAMSECE, Variables médicales complémentaires.

- ISENCE : Charges brutes pour les postes de charges « Personnel Salarié et Extérieur » et « Sous-traitance » :
	- o Diététicien
	- o Ergothérapeute
	- o Masseur-kinésithérapeute
	- o Psychomotricien
- RAMSECE : Variables complémentaires : Nombre annuel de prises en charge
	- o Régime alimentaire spécifique
	- o Ergothérapeute
	- o Masseur-kinésithérapeute
	- o Psychomotricien

**Guide TDC de l'ENC EHPAD 2019** 35 / 35